#### Java EE

Cours de 2<sup>e</sup> année ingénieur Spécialisation « Génie Informatique »

> fabien.romeo@fromeo.frhttp://www.fromeo.fr

#### Présentation du cours

- Pôle GL-I2 « Génie logiciel avancé »
	- –20h sur 8 semaines
- Objectifs
	- – Initiation aux frameworks Java EE
		- MVC : Struts
		- Persistance : Hibernate
	- –Etude et apprentissage de nouveaux frameworks
- Prérequis
	- – Java SE, Java EE (Servlet, JSP, EL/JSTL, MVC), XML, SQL

#### Frameworks MVC

- Struts 2 (<u>http://struts.apache.org/2.x/</u>)
- Stripes (http://www.stripesframework.org)
- JavaServer Faces (http://jcp.org/en/jsr/detail?id=127)
- Tapestry (<u>http://tapestry.apache.org/</u>)
- Wicket (<u>http://wicket.apache.org/</u>)
- Makumba (http://www.makumba.org/)
- Maverick (http://mav.sourceforge.net/)
- Calyxo (http://calyxo.org/index.html)

#### Frameworks persistance / XML

- •xstream (http://xstream.codehaus.org/)
- •xmlbeans (http://xmlbeans.apache.org/)
- •castor (http://www.castor.org)
- •JAXB (https://jaxb.dev.java.net/)
- •JiBX (http://jibx.sourceforge.net/)
- •**EclipseLink** (http://www.eclipse.org/eclipselink/)
- •CookXml (http://cookxml.yuanheng.org/)

#### Rappel MVC

#### Ex : AREL V6 - liste des promos

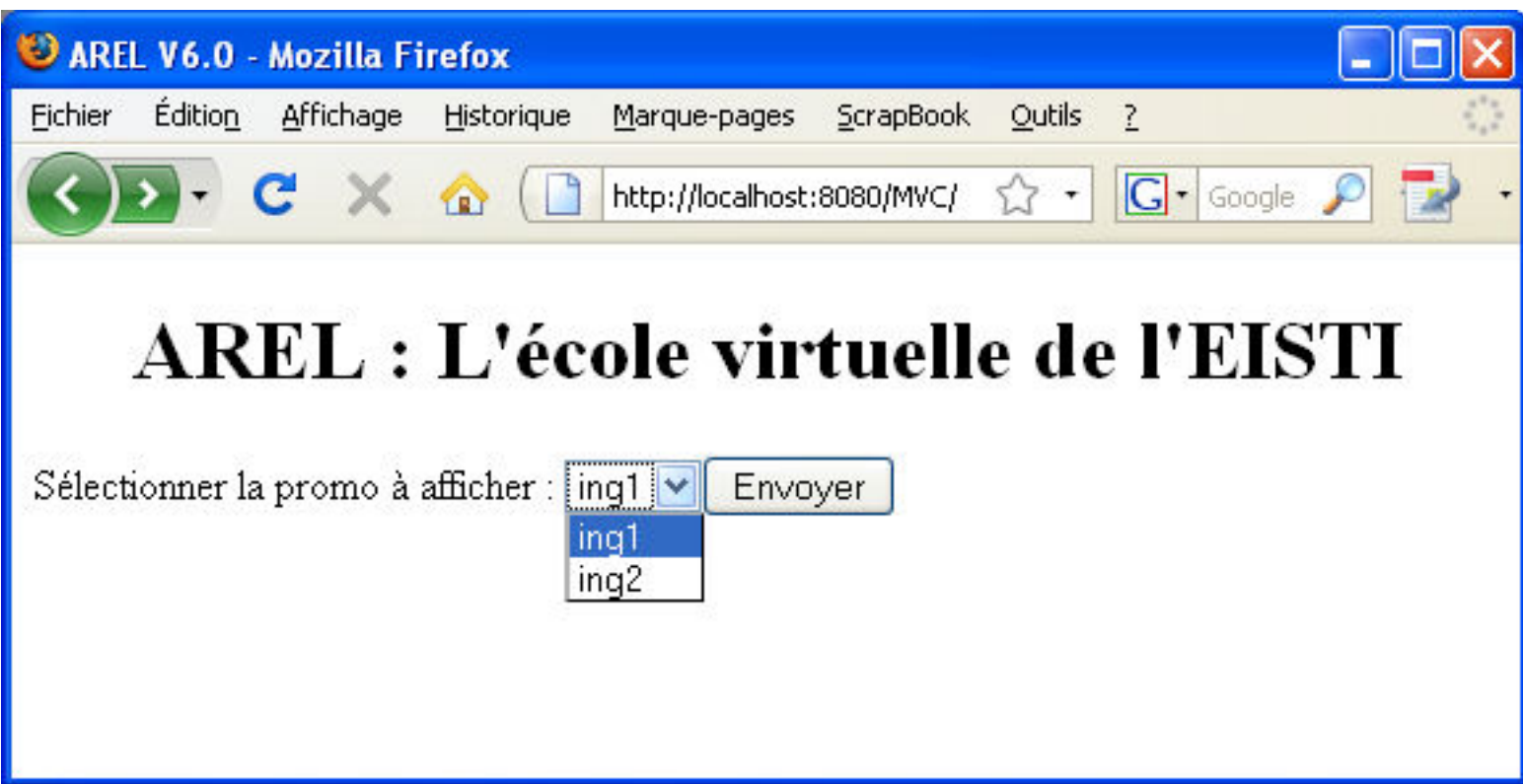

#### Ex : AREL V6 - liste des promos

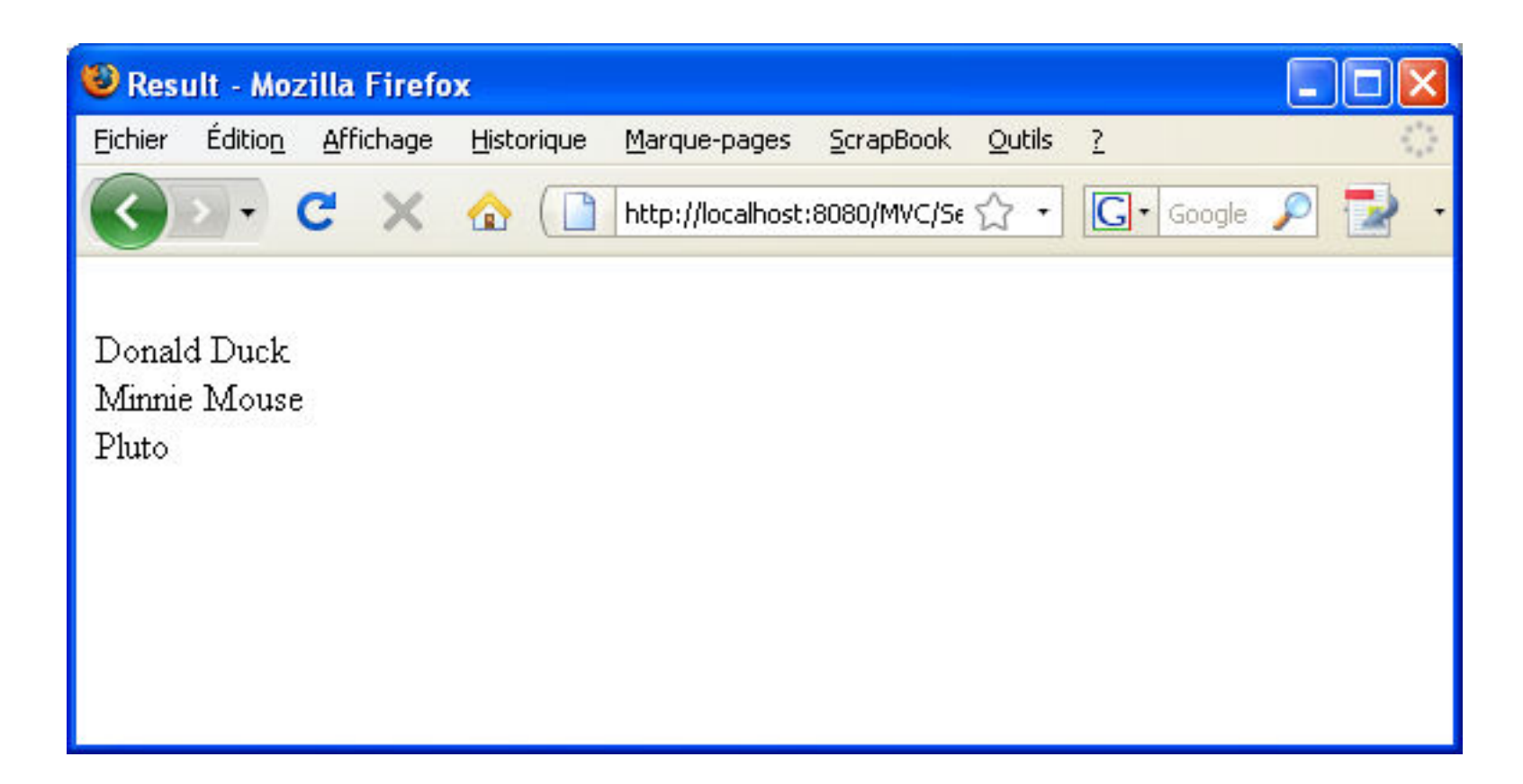

#### MVC : étape 1

Le client récupère un formulaire (form.html)pour passer une requête avec paramètres (1, 2, puis 3)

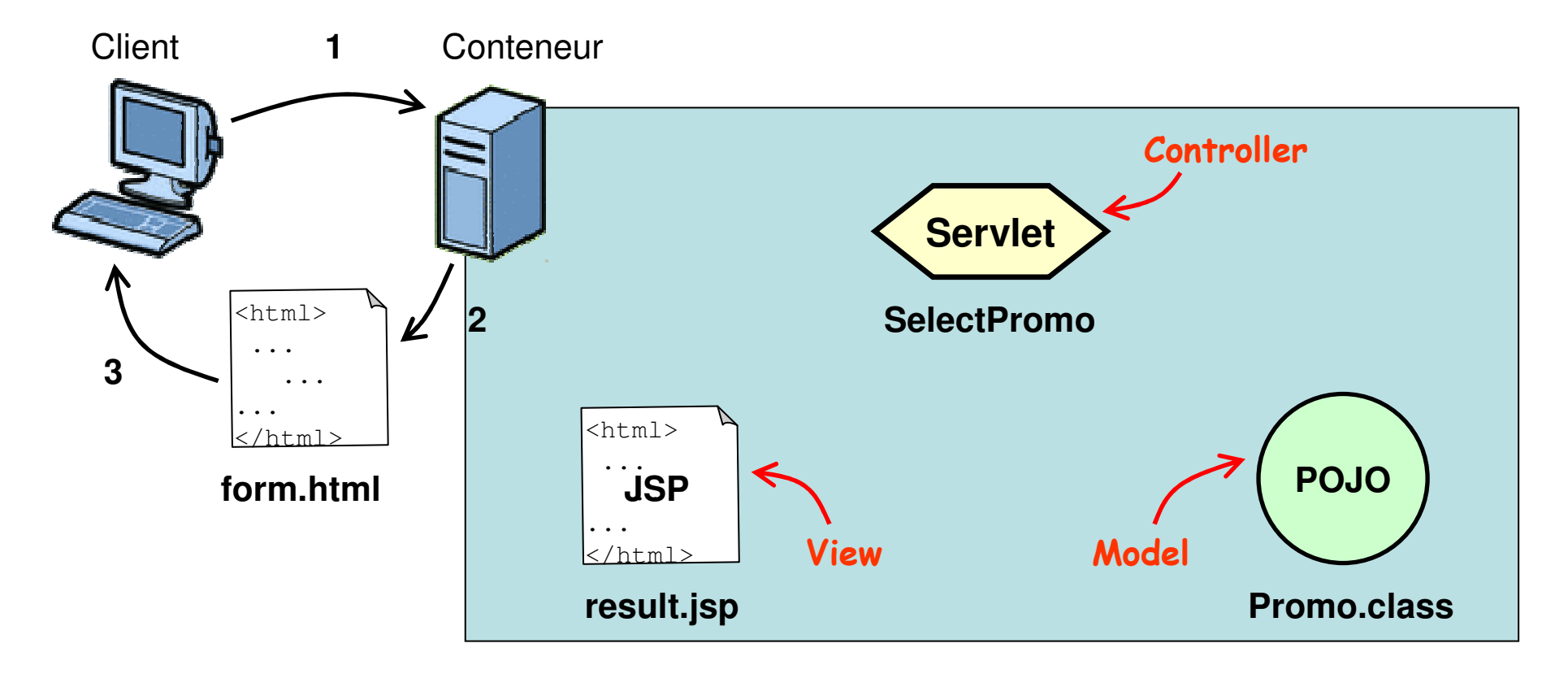

#### Formulaire : form.html

```
<!DOCTYPE html PUBLIC "-//W3C//DTD HTML 4.01 Transitional//EN""http://www.w3.org/TR/html4/loose.dtd"><html>
<head>
<meta http-equiv="Content-Type"
content="text/html; charset=ISO-8859-1"><title>AREL V6.0</title>
</head>
<body>
<h1 align="center">AREL : L'école virtuelle de l'EISTI</h1>
```

```
<form method="GET" action="http://localhost:8080/MVC/SelectPromo">Sélectionner la promo à afficher :
```

```
<select name="promo" size="1"><option>ing1</option>
<option>ing2</option>
</select><input type="SUBMIT" />
```
</form>

#### MVC : étape 2

1. Le client envoie son formulaire (GET/POST avec paramètres)2. Le conteneur transmet au servlet correspondant (le controller)

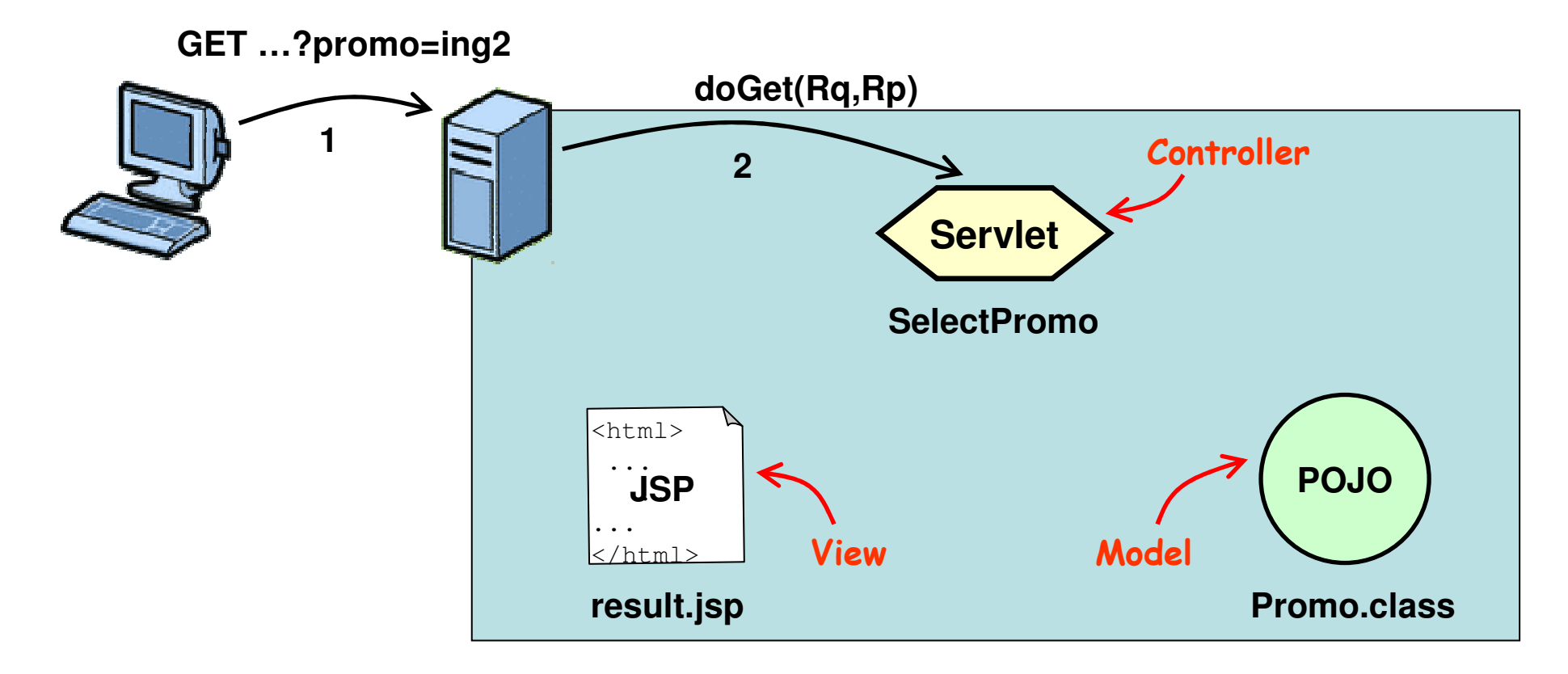

## Controller : SelectPromo.java

```
package arel;
import ...;
public class SelectPromo extends javax.servlet.http.HttpServlet
                         implements javax.servlet.Servlet {
 //...
protected void doGet(HttpServletRequest request,
                     HttpServletResponse response)
throws ServletException, IOException {
    String promoName = request.getParameter("promo");//...} }
```
## Configuration : web.xml

```
fabien.romeo@fromeo.fr\sim 12
<?xml version="1.0" encoding="UTF-8"?>
<web-app xmlns:xsi="http://www.w3.org/2001/XMLSchema-instance"xmlns="http://java.sun.com/xml/ns/javaee"
xmlns:web="http://java.sun.com/xml/ns/javaee/web-app_2_5.xsd"xsi:schemaLocation="http://java.sun.com/xml/ns/javaeehttp://java.sun.com/xml/ns/javaee/web-app 2 5.xsd"
        id="WebApp_ID" version="2.5"><display-name>MVC</display-name><welcome-file-list>
<welcome-file>index.html</welcome-file></welcome-file-list><servlet>
<description></description>
<display-name>SelectPromo</display-name>
<servlet-name>SelectPromo</servlet-name>
<servlet-class>arel.SelectPromo</servlet-class></servlet>
<servlet-mapping>
<servlet-name>SelectPromo</servlet-name>
<url-pattern>/SelectPromo</url-pattern></servlet-mapping></web-app>
```
#### MVC : étape 3

3. Le servlet *controller* interroge le *model* sur « ing2 » 4. Le *model* retourne au *controller* le résultat correspondant

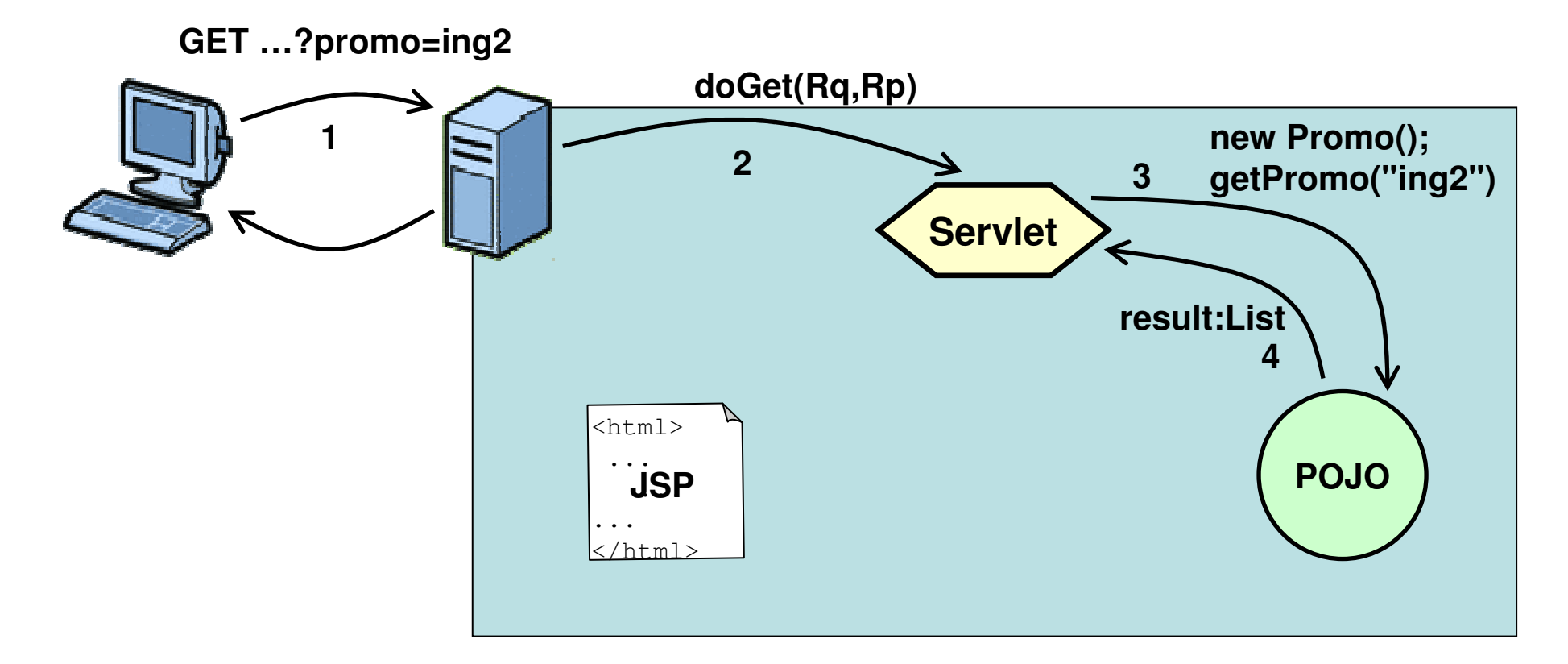

#### *Model* : Promo.java

```
public class Promo {
  public List<String> getPromo(String promo) {
    List<String> promoList = new ArrayList<String>();
    if (promo.equals("ing1")) {
      promoList.add("Donald Duck");
promoList.add("Minnie Mouse");
promoList.add("Pluto"); //...
} else if (promo.equals("ing2")) {
      promoList.add("Mickey Mouse");promoList.add("Daisy Duck");
promoList.add("Goofy"); //...
    } else { return null; }
    return promoList;
  }}
```
**package** arel;

**import** ...;

#### MVC : étape 4

5. Le *controller* utilise les données du *model* pour sa réponse 6. Le *controller* transmet sa réponse à la *view* (JSP)

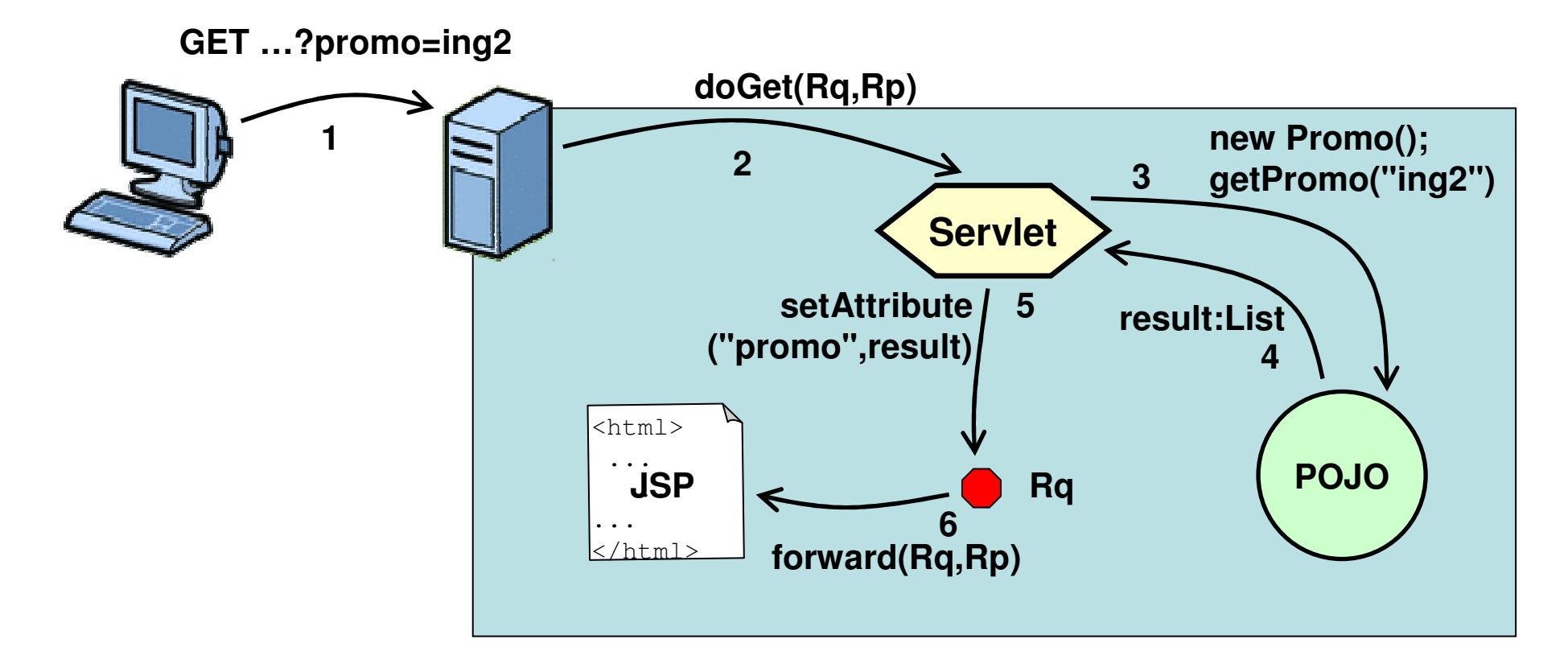

## Controller : SelectPromo.java

```
package arel;
import ...;
public class SelectPromo extends javax.servlet.http.HttpServlet
                          implements javax.servlet.Servlet {
  //...
protected void doGet(HttpServletRequest request,
                     HttpServletResponse response)
throws ServletException, IOException {
    String promoName = request.getParameter("promo");Promo promo = new Promo();
    List<String> result = promo.getPromo(promoName);
    request.setAttribute("promo", result);RequestDispatcher view = 
request.getRequestDispatcher("result.jsp");view.forward(request, response);} }
```
#### MVC : étape 5

7. La JSP (view) traite la réponse transmise par le controller8. La page HTML résultante est reçue par le client

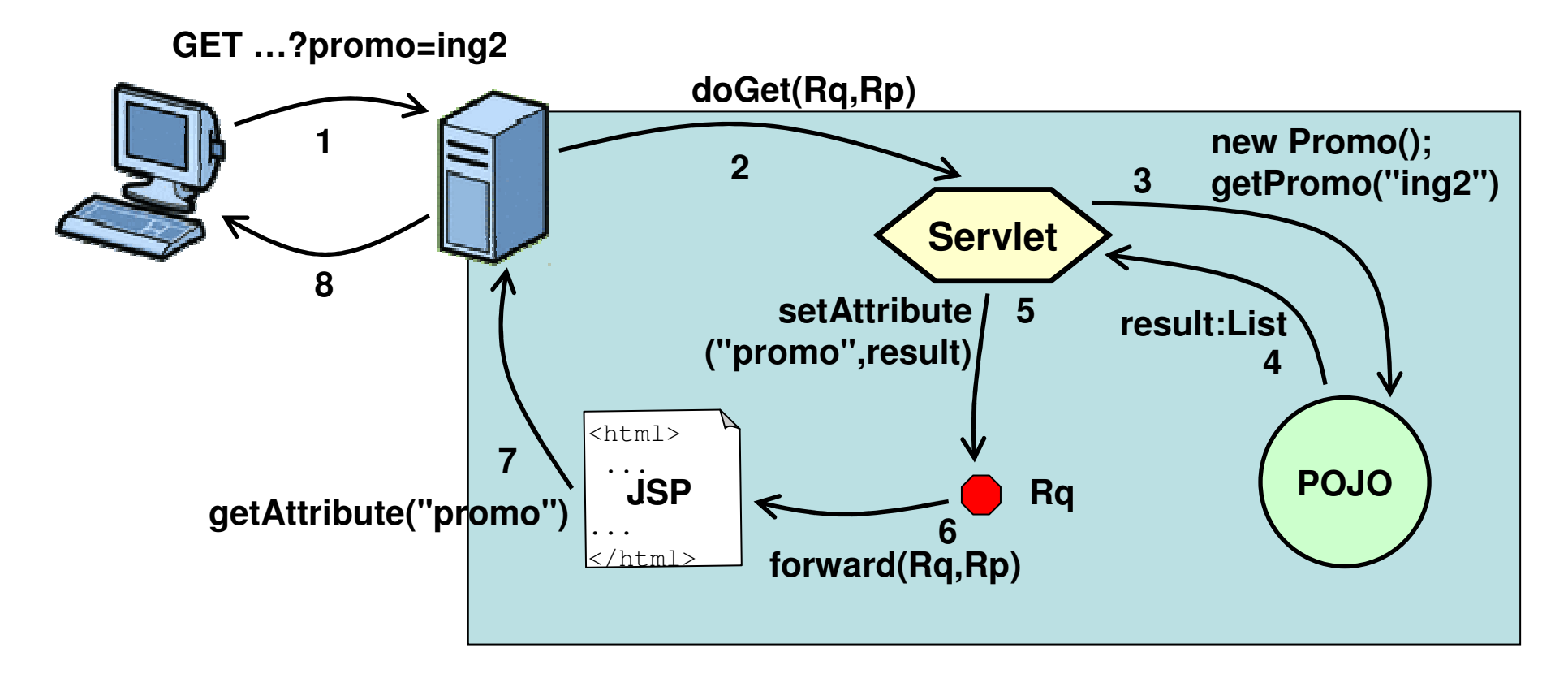

# View : result.jsp

```
<%@ page import="java.util.*" %>
<%@ page language="java" contentType="text/html; charset=ISO-8859-1"pageEncoding="ISO-8859-1"%>
<!DOCTYPE html PUBLIC "-//W3C//DTD HTML 4.01 Transitional//EN""http://www.w3.org/TR/html4/loose.dtd">\left\langle \text{htm} \right\rangle<head>

<meta http-equiv="Content-Type«
content="text/html; charset=ISO-8859-1"><title>Result</title></head>
<body><List<String> promoList = (List<String>)request.getAttribute("promo");
  Iterator it = promoList.iterator();while(it.hasNext()) {out.print("<br />" + it.next());
  }\frac{8}{6}
</body>
</html>
```
#### **Struts**

http://struts.apache.org/1.3.10/index.html

#### Une composition de patterns

- • Mise en œuvre d'un design pattern pour Java EE : « Front Controller »
	- –Un seul servlet pour traiter toutes les requêtes
	- Cf. http://java.sun.com/blueprints/patterns/catalog.html
- •Le Front Controller, appelé ActionServlet, permet de mettre en œuvre le pattern MVC de façon générique

#### Architecture Struts

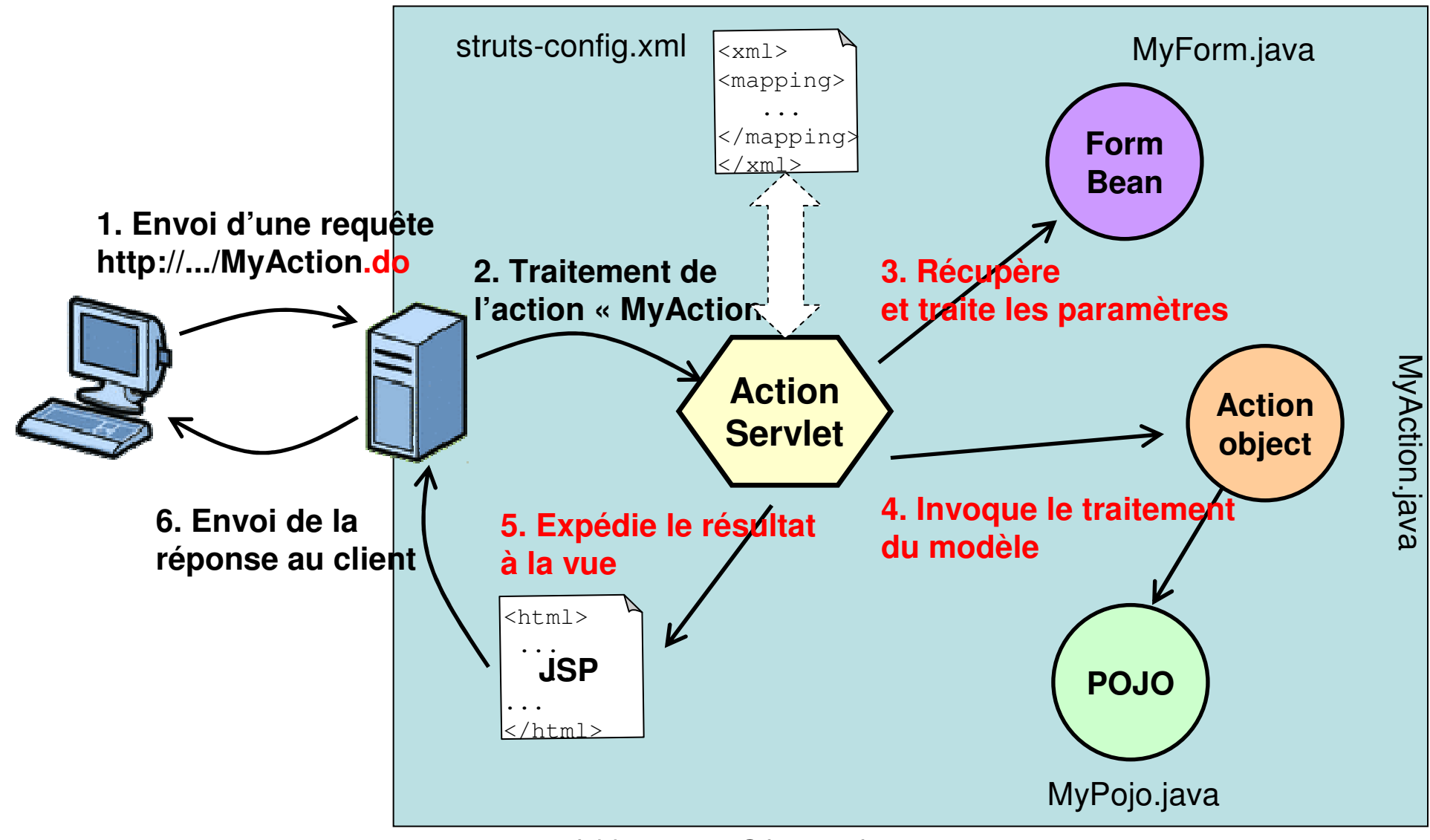

#### Configuration : web.xml

```
<?xml version="1.0" encoding="ISO-8859-1"?><!DOCTYPE web-app PUBLIC … >
```

```
<web-app>
<display-name>Struts Blank Application</display-name><!-- Standard Action Servlet Configuration -->
 <servlet>
<servlet-name>action</servlet-name>
<servlet-class>org.apache.struts.action.ActionServlet</servlet-class><init-param>
<param-name>config</param-name>
<param-value>/WEB-INF/struts-config.xml</param-value></init-param>
<load-on-startup>1</load-on-startup></servlet><!-- Standard Action Servlet Mapping -->
 <servlet-mapping>
<servlet-name>action</servlet-name><url-pattern>*.do</url-pattern></servlet-mapping>
```
</web-app>

#### Étapes 1 & 2struts-config.xml SelectPromoForm.java<xml> <mapping>... </mapping>**Form** $\langle \times / \times m1 \rangle$  **BeanGET SelectPromo.do?promoName=ing2doGet(Rq,Rp)**SelectPromoAction.java SelectPromoAction.java**12ActionAction Servlet object** $<$ html $>$ ... **JSP POJO** ...... </html>Promo.java

#### Configuration : struts-config.xml

```
<?xml version="1.0" encoding="ISO-8859-1" ?>
<!DOCTYPE struts-config PUBLIC … struts-config_1_3.dtd">
```

```
<struts-config>
<!-- Form Bean Definitions -->
 <form-beans>
<form-bean
name="selectPromoForm"
type="arel.SelectPromoForm" /></form-beans><!-- Action Mapping Definitions -->
 <action-mappings>
<action path="/SelectPromo"
    type="arel.SelectPromoAction" name="selectPromoForm"scope="request" validate="true" input="/form.jsp">

<forward name="show_results" path="/pages/result.jsp" />
   </action>
</action-mappings>
```

```
fabien.romeo@fromeo.fr\langle!-- Other Definitions… \rightarrow</struts-config>
```
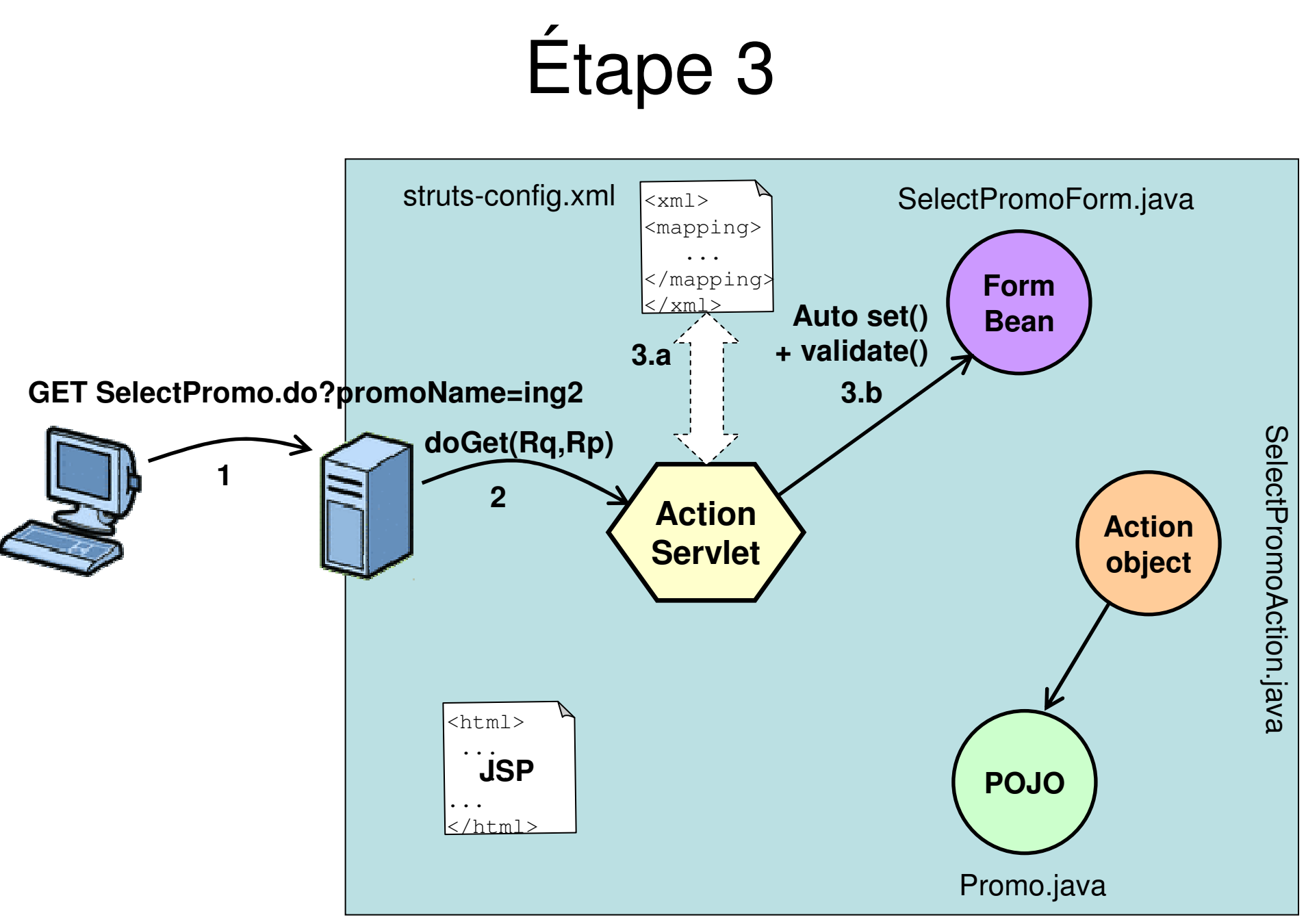

#### Form bean $n$  : SelectPromoForm.java

```
package arel; import ...;
public class SelectPromoForm extends ActionForm {
  private String promoName;
  public void setPromoName(String pN) {promoName = pN; }
  public String getPromoName() {return promoName;}
  private static final String VALID_PROMOS = "ing1,ing2";
  public ActionErrors validate(ActionMapping mapping,
                               HttpServletRequest request) {ActionErrors errors = new ActionErrors();
    if(VALID PROMOS.indexOf(promoName) == -1) {
      errors.add("promo",
new ActionMessage("error.promoField.notValid"));}
return errors;
  }}
```
#### MessageResources.properties

# -- standard errors - errors.header=<UL> errors.prefix=<LI><B><FONT COLOR="RED">errors.suffix=</FONT></B></LI>errors.footer=</UL># -- my errors - error.promoField.notValid=Invalid promo entered.

#### MessageResources\_fr.properties

```
# -- standard errors --
errors.header=<UL>
errors.prefix=<LI><B><FONT COLOR="RED">errors.suffix=</FONT></B></LI>errors.footer=</UL># -- my errors --
error.promoField.notValid=La promo entrée est invalide.
```
#### Formulaire : form.jsp

```

<%@ page language="java" contentType="text/html; charset=ISO-8859-1"pageEncoding="ISO-8859-1"%>
<%@ taglib uri="http://struts.apache.org/tags-html" prefix="html" %><!DOCTYPE html PUBLIC "-//W3C//DTD HTML 4.01 Transitional//EN"
"http://www.w3.org/TR/html4/loose.dtd">\hbox{\tt <}html>
<head>

<meta http-equiv="Content-Type" content="text/html; charset=ISO-8859-1"><title>AREL V6.0</title></head>
```

```

<body>
```

```

<h1 align="center">AREL : L'école virtuelle de l'EISTI</h1>
```
#### **<html:errors/>**

```
<form method="GET" action="SelectPromo.do">Sélectionner la promo àafficher : <select name="promoName" size="1"><option>ing1</option>
<option>ing2</option>
</select><input type="SUBMIT" /></form></body>
</html>
```
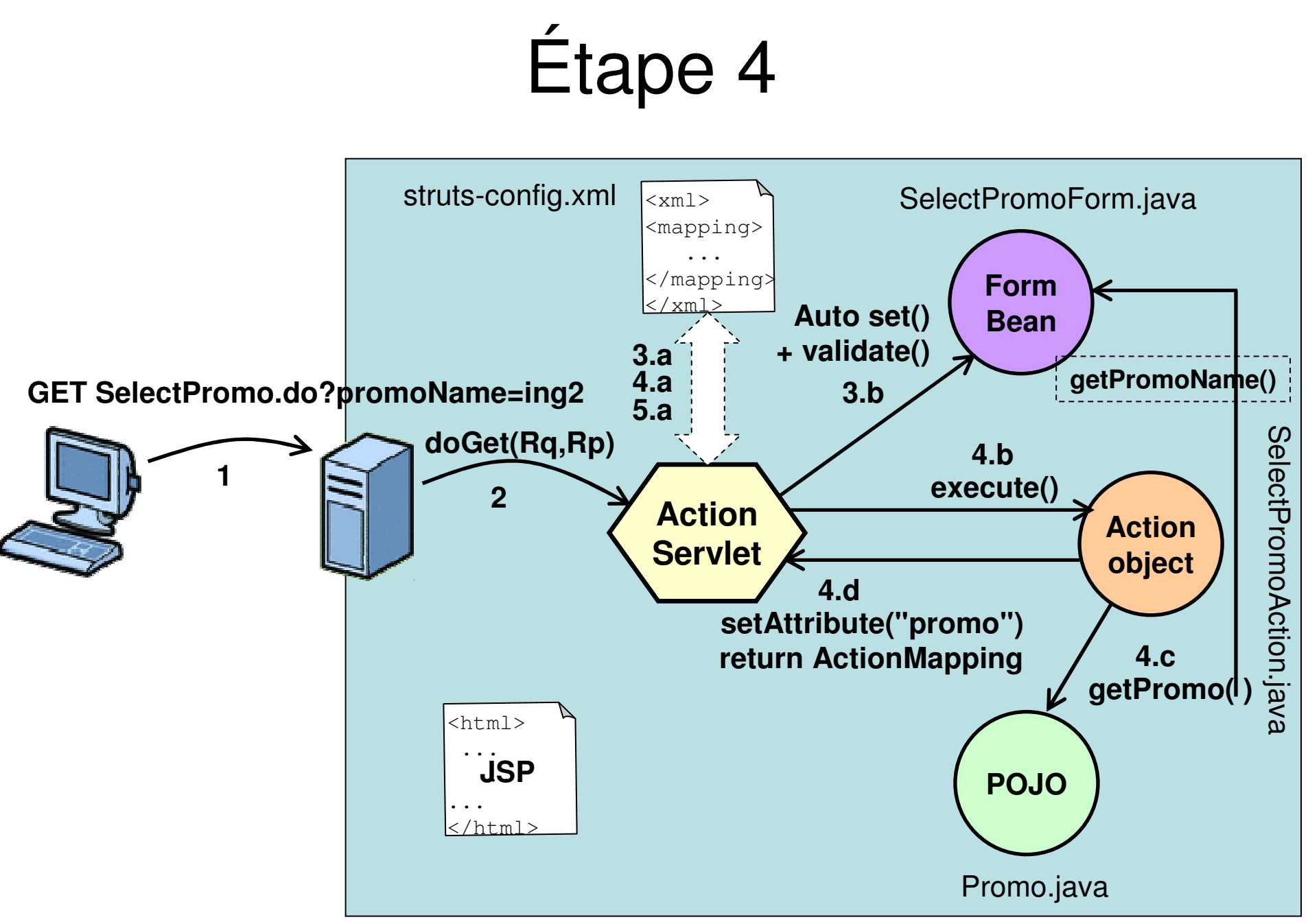

#### Action object : SelectPromoAction.java

**package** arel; **import** ...;

}

}

**public class** SelectPromoAction **extends** Action {

#### **public** ActionForward execute(**ActionMapping mapping** , **ActionForm form**,

 HttpServletRequest request,HttpServletResponse response) {

SelectPromoForm **myForm** = (SelectPromoForm) **form**;

Promo promo = **new** Promo(); List<String> result = promo.getPromo(**myForm.getPromoName()**);request.setAttribute("promo", result);

**return mapping.findForward("show\_results")**;

## Étapes 5 & 6

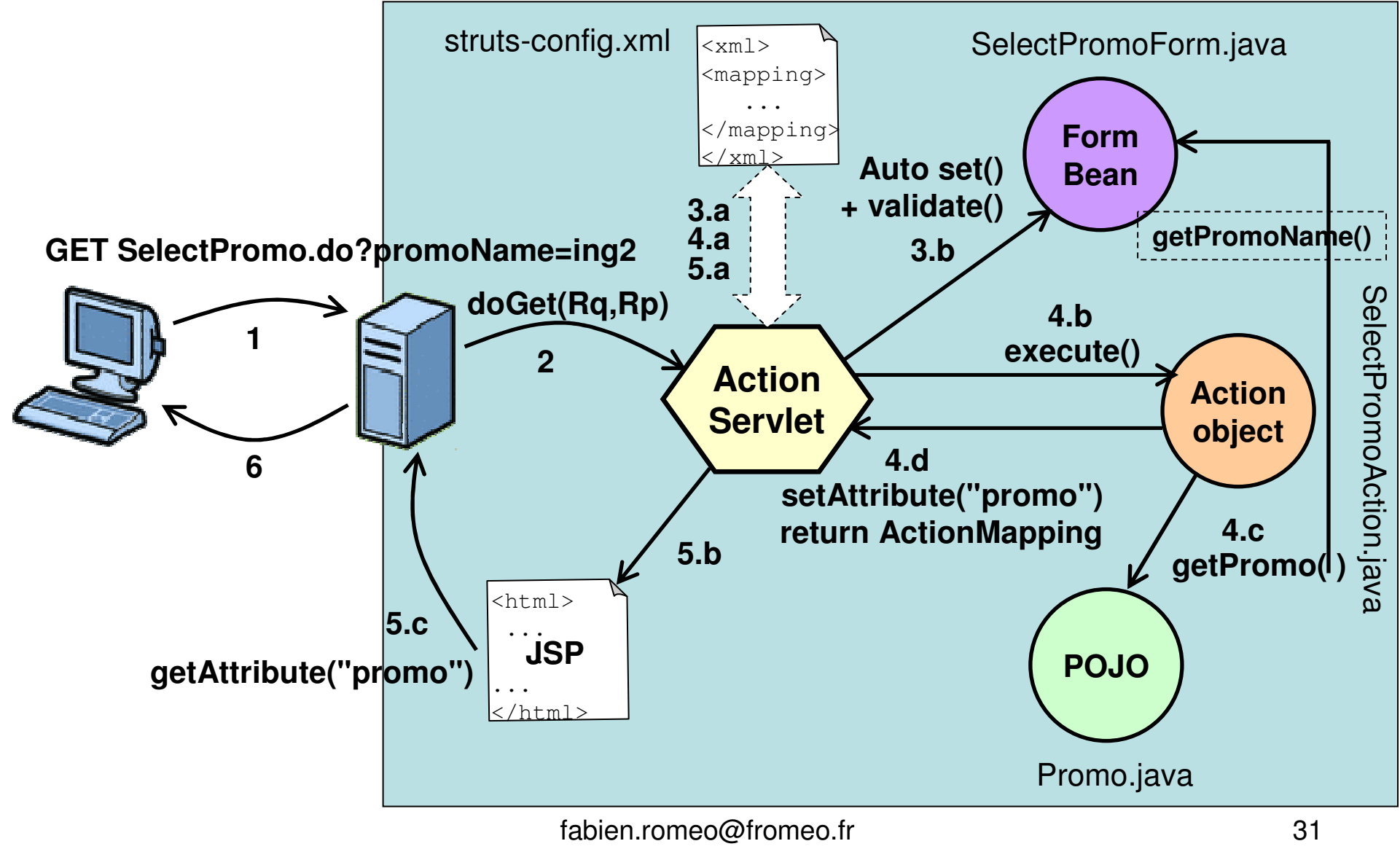

#### TP struts

#### TP : install struts

- Download struts-1.3.10 sur struts.apache.org
- Eclipse : File/Import…
	- –Web/WAR file
	- –WAR file : struts-blank-1.3.10.war
	- –Web project : my-struts-project
	- –Finish!
- Exercices :
	- –modifiez l'affichage du Welcome pour la locale \_fr

#### TP : exemple du cours

• À partir d'un projet struts-blank, implémentez l'exemple du cours sur les promos

#### TP : exemples struts

- •Importez struts-cookbook-1.3.10.war
- •**Exercice** 
	- – À partir des 2 premiers exemples sur le Simple Form, adaptez l'exemple du cours pour utiliser un DynaActionForm (ActionForm déclaré dans le struts-config.xml)